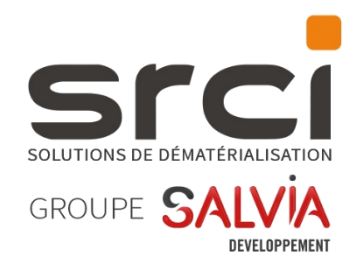

# iXBus 2024.3.0.0

# Notes de version

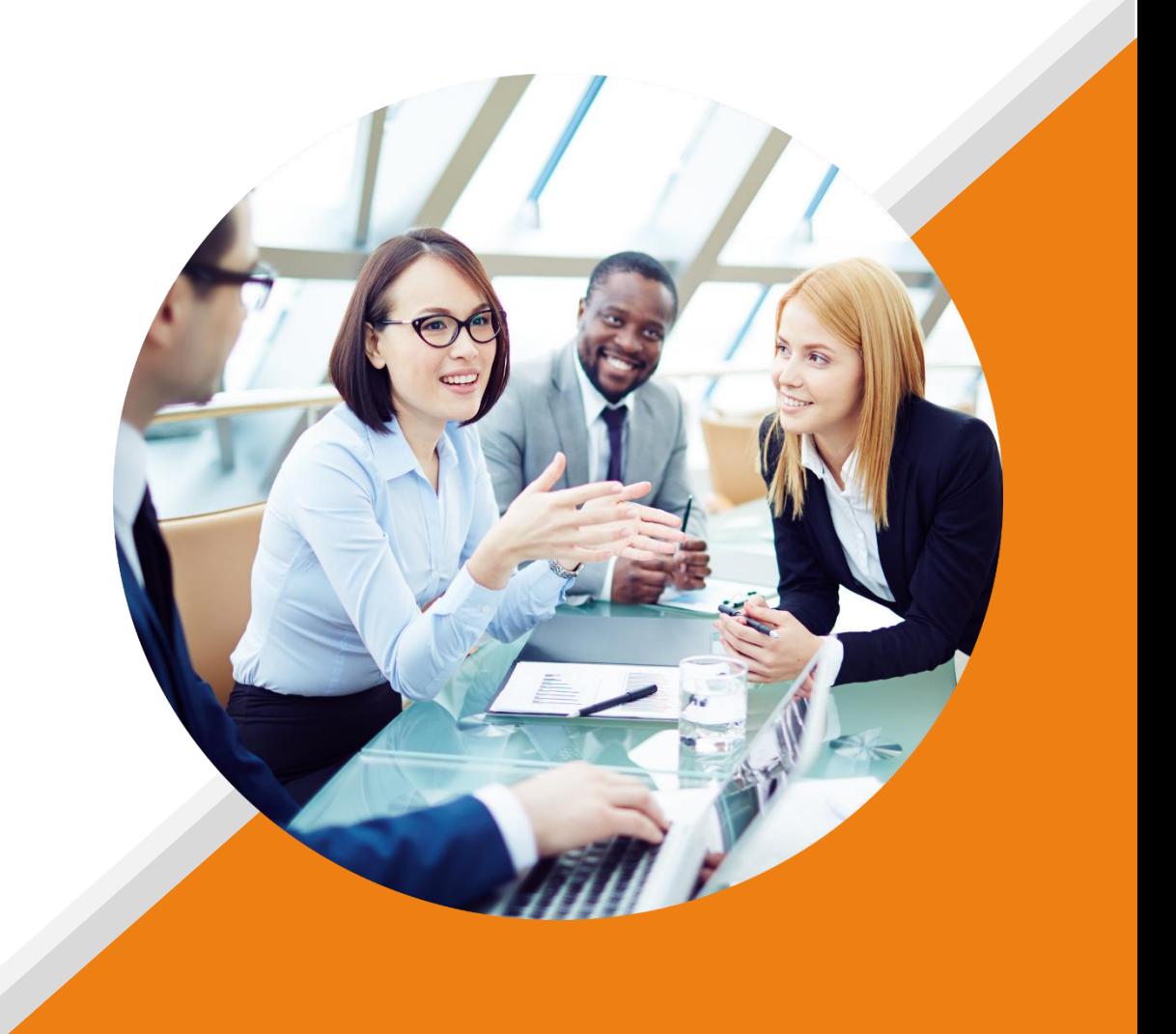

# **MISE A DISPOSITION**

Cette version est mise à disposition via le package d'installation nommé « package\_2024.3.0.0 ».

# **NOUVEAUTES**

## *IXPARAPHEUR*

### *API – Récupération du document au format base64 SRCI-2111*

La méthode {{urlApi}}/document/contenu/{{idDocument}} dispose dorénavant d'un nouveau paramètre « base64 » qui permet à la méthode de retourner le contenu au format base64 au lieu de binaire.

Référez-vous à la documentation API qui a été mise à jour en conséquence pour plus d'informations.

### *API – Ajout d'une durée de vie au token API SRCI-2187*

Une nouvelle méthode d'authentification a été mise en place.

La clé API permet désormais la création d'un token API temporaire au format JWT qui peut être utilisé en lieu et place de la clé en elle-même pour les appels API.

Référez-vous à la documentation API qui a été mise à jour en conséquence pour plus d'informations.

### *API – Recherche d'utilisateur à partir de son nom ou adresse mail SRCI-2188*

La méthode {{urlPrefix}}/api/parapheur/v1/utilisateur dispose dorénavant de deux nouveaux paramètres permettant de filtrer la recherche sur le nom de famille et sur l'adresse mail.

Référez-vous à la documentation API qui a été mise à jour en conséquence pour plus d'informations.

### *Affichage de la mention « Par délégation » dans les acteurs du circuits SRCI-2642*

Lorsqu'une étape est réalisée par un délégué ou par un assistant, l'action est maintenant explicitement affiché dans les acteurs du circuit :

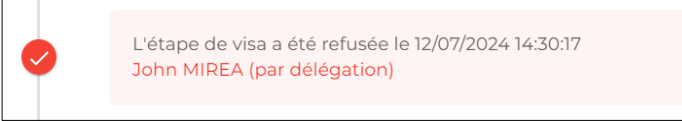

### *Mail de fin de traitement – Redirection vers le menu adéquat SRCI-2496*

Lors de l'accès à un dossier depuis un lien mail, l'utilisateur est maintenant correctement redirigé vers le suivi ou l'historique selon l'état du dossier.

### *Ne pas pouvoir afficher les certificats filtrés par l'administrateur SRCI-2694*

Dans le menu dédié au filtrage des certificats pour les signataires, il est maintenant possible d'empêcher les signataires d'afficher les certificats masqués :

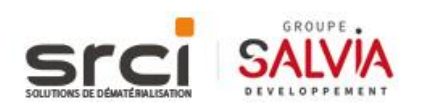

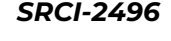

q Configuration des certificats à afficher/cacher Ō iXBus permet de réaliser des signatures électroniques, notamment via des certific<br>Il arrive qu'on souhaite faciliter la sélection des certificats aux utilisateurs en leur n Q On peut dans les options qui suivent ajouter des certificats ou autorités de certific Ajouter une autorité de certification à afficher Aiouter une autorité de certification à cacher  $\boldsymbol{\mathsf{x}}$ \*certinomis\* Ajouter un certificat à afficher Ajouter un certificat à cacher Ne pas autoriser les signataires à afficher les certificats masqués

Lorsque l'option est activée, l'option permettant aux signataires d'afficher les certificats masqués est grisée :

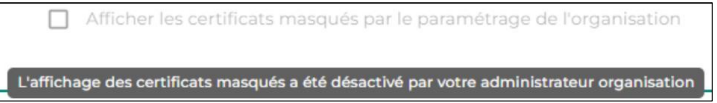

### *Précisions concernant les messages en cours de préparation SRCI-1511*

Les messages à l'état 97 « En cours de préparation » sont désormais supprimés automatiquement au bout de deux heures.

En conséquence, si un utilisateur se trouve sur la fenêtre de préparation d'un dossier, sans l'avoir enregistré au préalable, le dossier s'en retrouvera supprimé par l'application.

# *SOCLE APPLICATIF*

# *Prise en charge du GUID dans l'import CSV du plugin de synchronisation utilisateurs SRCI-2515*

Lors de l'import d'utilisateur via le fichier CSV, le GUID peut maintenant être spécifié dans la dernière colonne du CSV :

NomUtilisateur;Titre;Nom;Prénom;Email;Fonction;GuidService;NomUtilisateur Responsable;Note;GUID

### *Compatibilité PostgreSQL SRCI-1102*

L'application est désormais compatible avec PostgreSQL !

Toute nouvelle installation doit dorénavant être effectuée avec ce SGBD. Les nouvelles installations sur SQL Server et Oracle ne seront plus prises en charge.

La version minimale supportée et inscrite dans les prérequis techniques est la version majeure 15.

Pour toutes informations complémentaires, nous vous invitons à vous rapprocher de votre chef de projet.

### *Meilleure gestion de la déconnexion dans le cadre du SSO SRCI-2525*

Lorsqu'une page de connexion ne comporte que des choix de connexion automatiques (SSO, SAML…), une déconnexion ne provoque désormais plus de tentatives de reconnexion automatique en boucle.

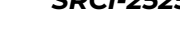

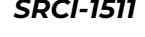

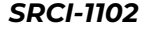

Ceci est empêché par la présence dans l'url d'un nouveau paramètre « noautoconnect=1 ».

#### *Mot de passe oublié – Précision du serveur concerné SRCI-2566*

Lors de la procédure de récupération de « mot de passe oublié », le mail reçu comporte désormais l'adresse du serveur concerné.

De plus, la charte graphique du mail a été revue.

# **CORRECTIONS**

### *SOCLE IHM*

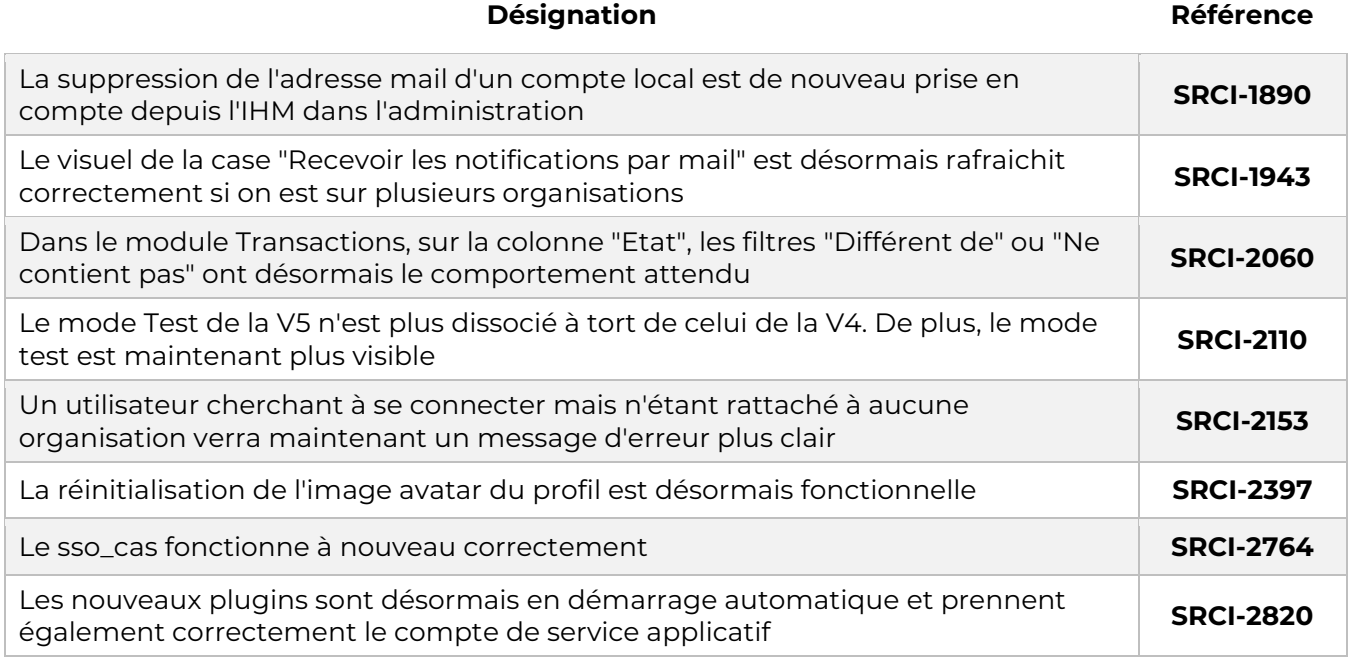

# *IXPARAPHEUR*

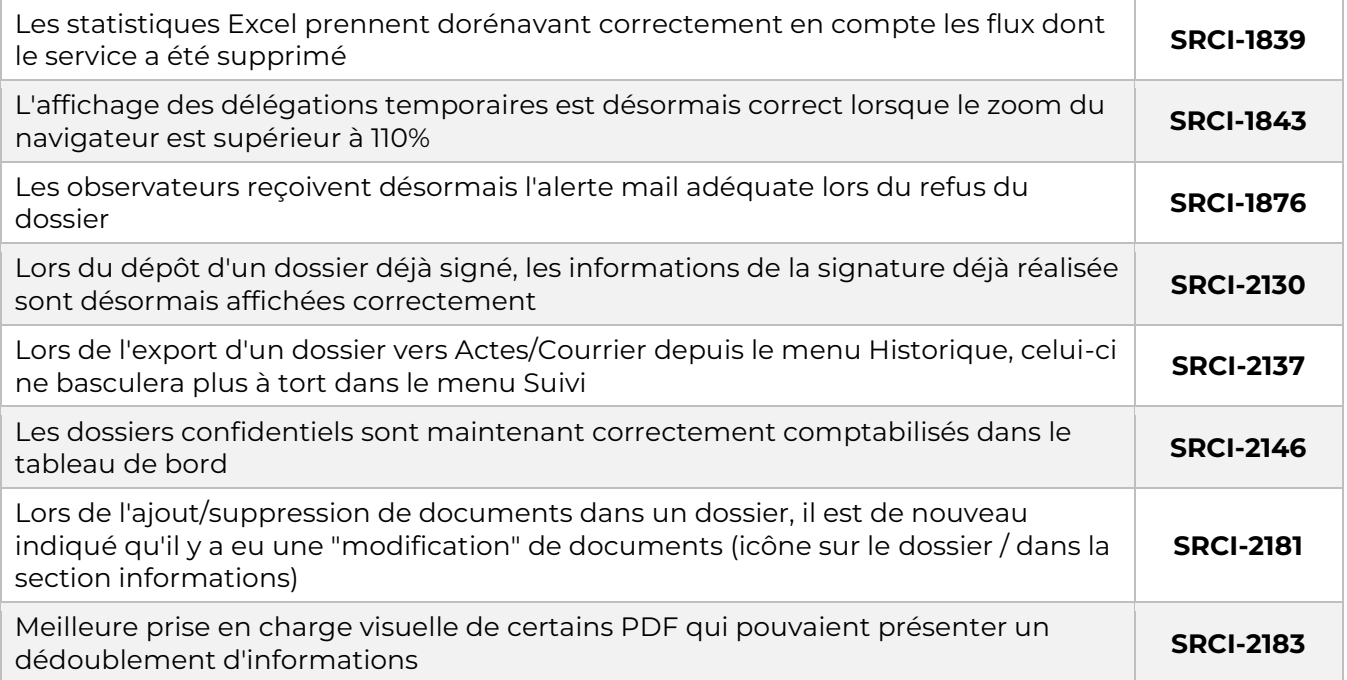

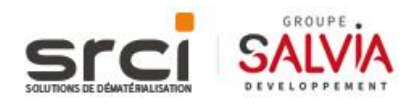

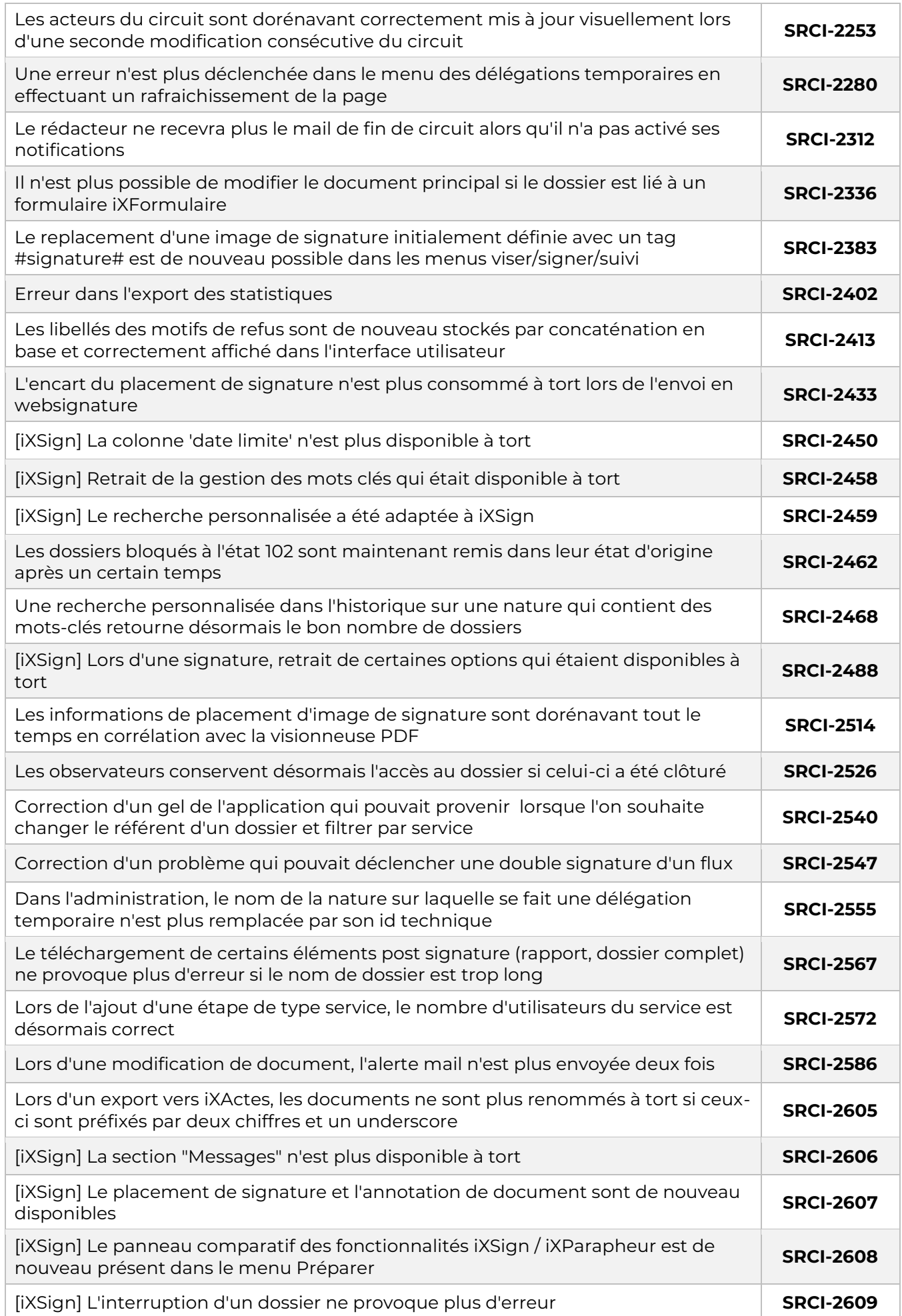

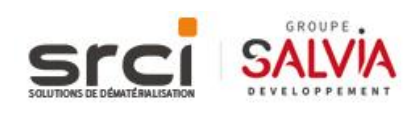

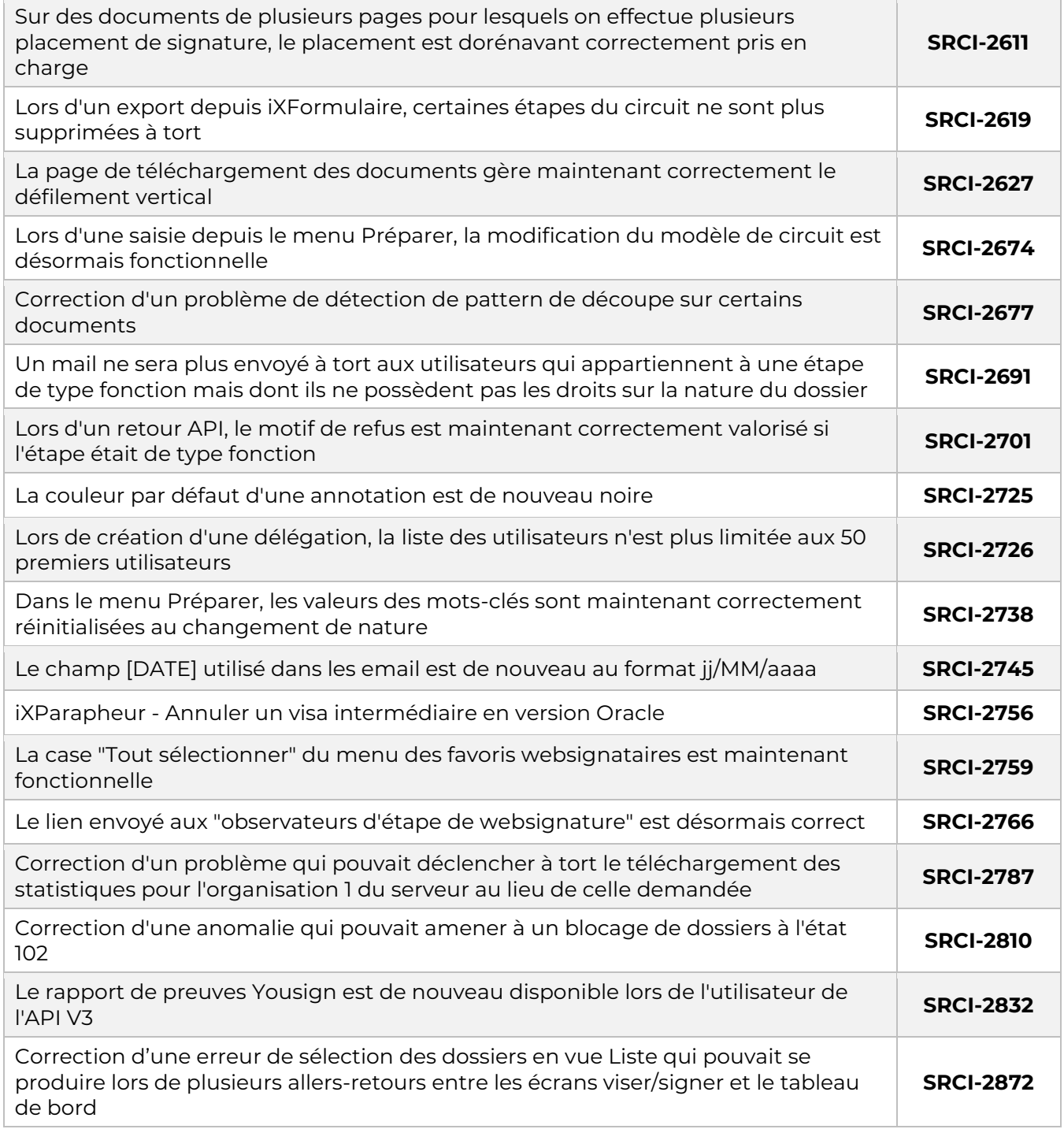

# *IXHELIOS*

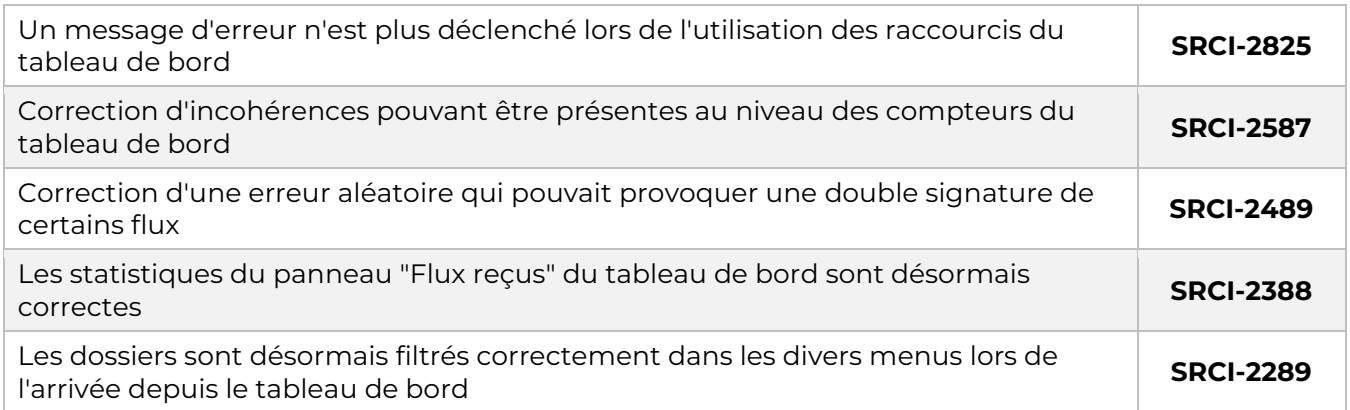

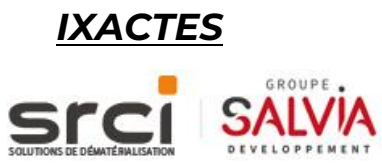

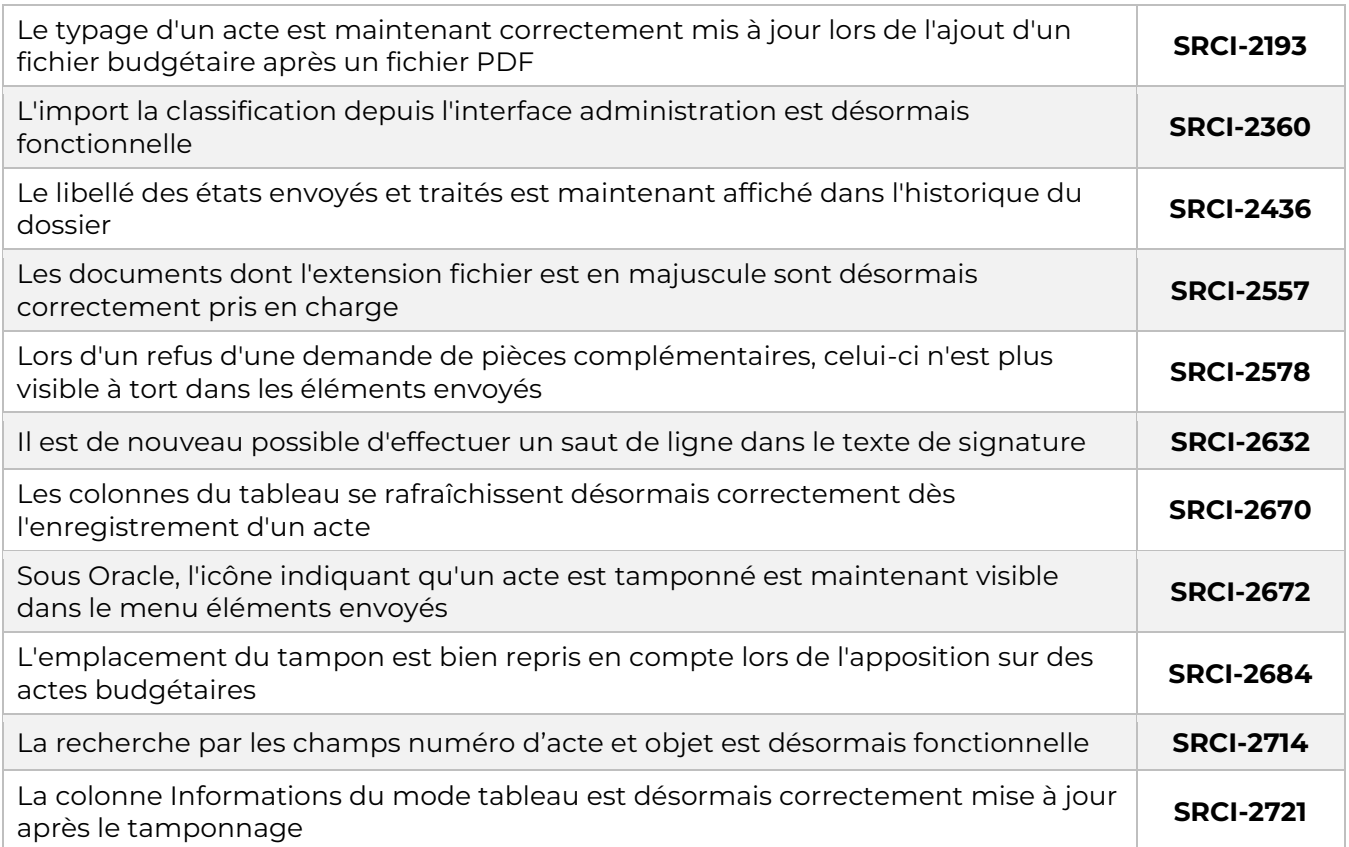

# *IXFORMULAIRE*

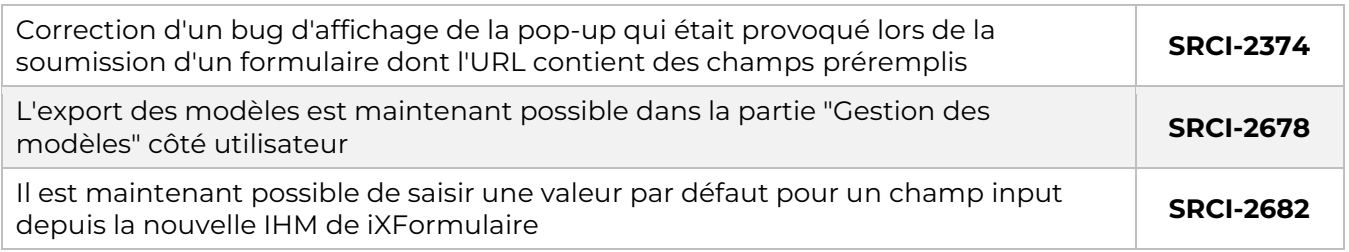

# *IXCONVOCATION*

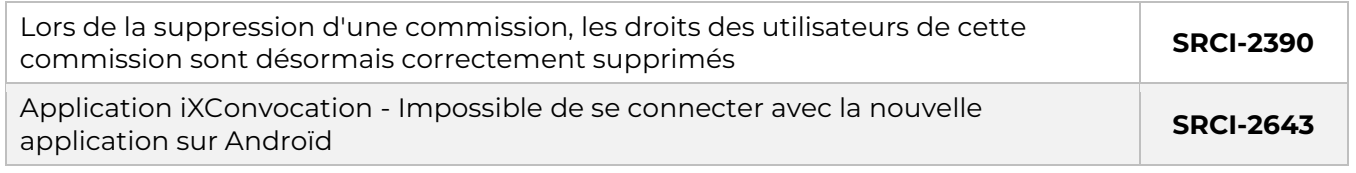

# *IXFACTURE*

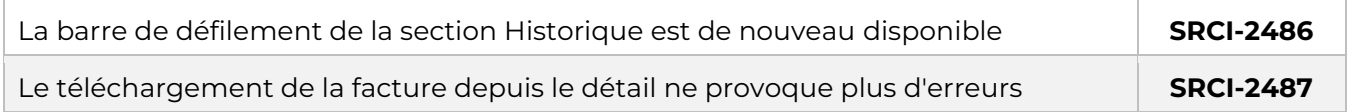

# *FRAMEWORK*

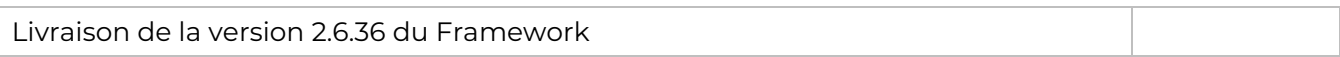

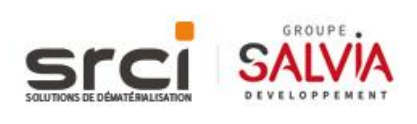

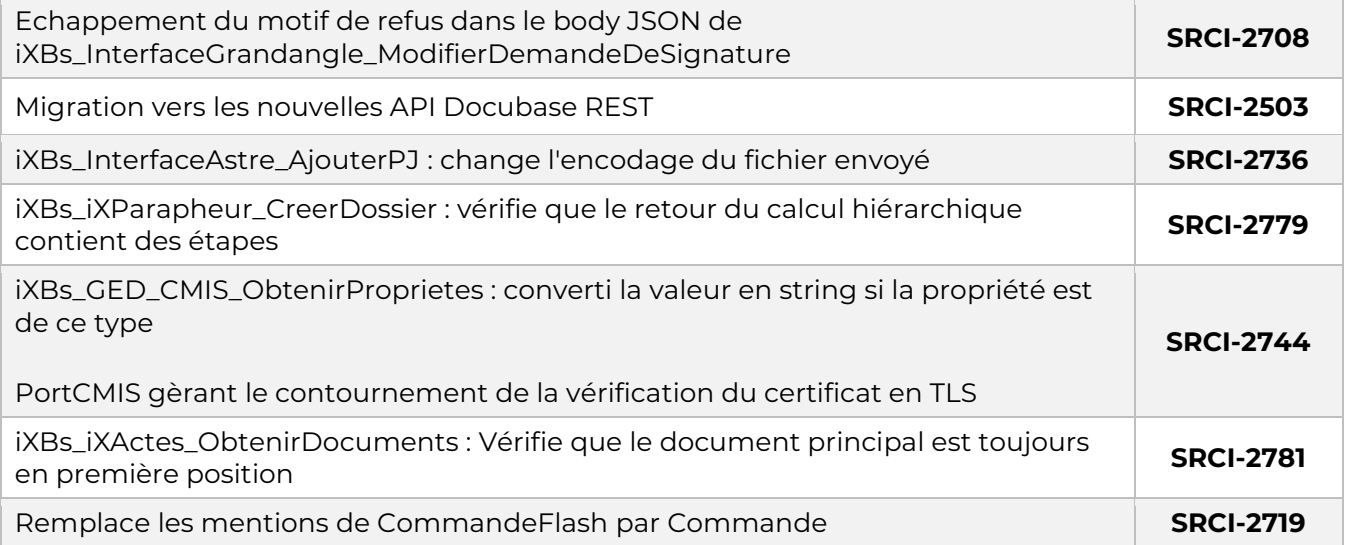

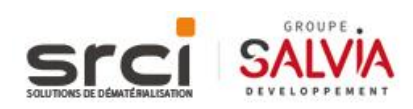